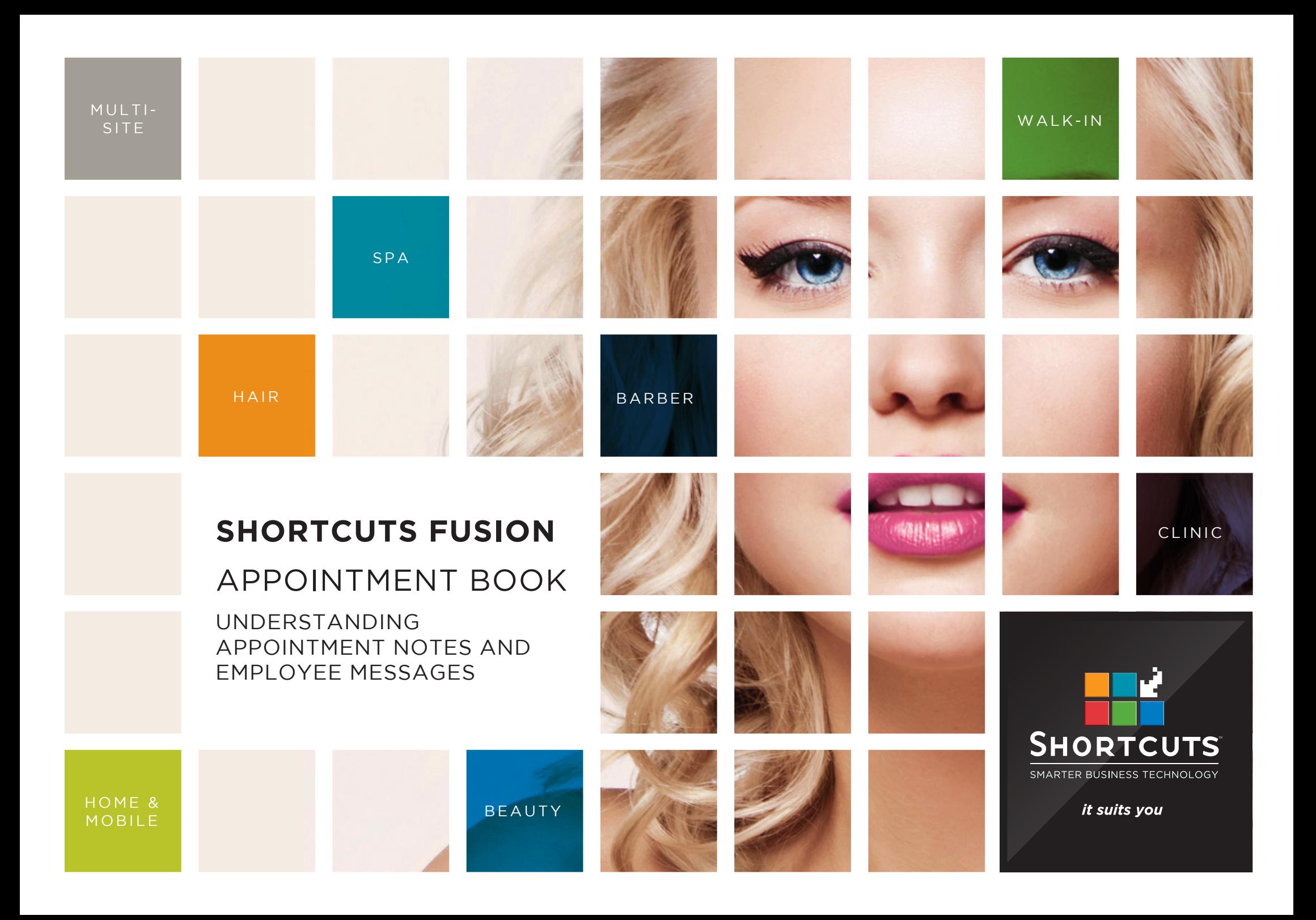

#### **Last updated 19 October 2016**

By Erin Lewis

Product: Shortcuts Fusion

Software version no: 8.0.16.1

Document version no: 1.0

Country: Australia

### CONTENTS

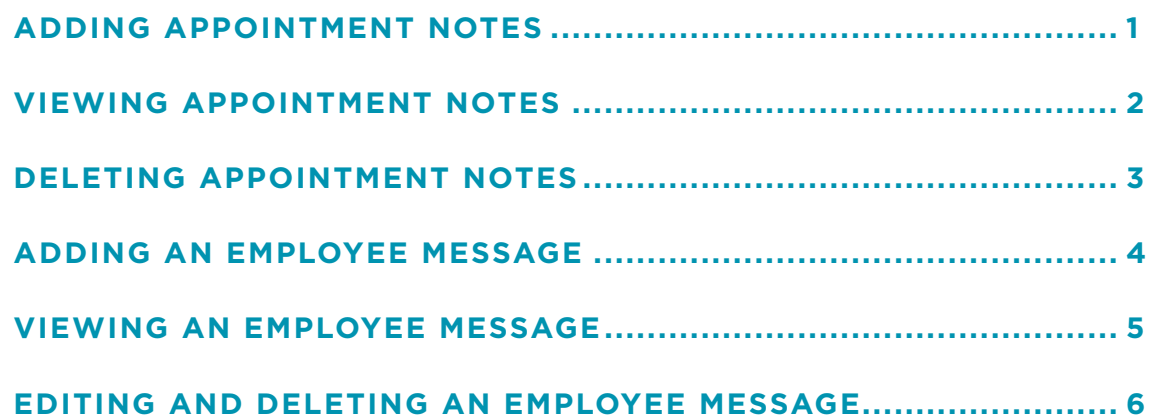

#### **ABOUT THIS DOCUMENT**

Employee messages and appointment notes allow you to communicate with your fellow team members through the Appointment Book. An employee message should be used when you want to direct the message at a specific employee. For example, you could add an employee message to remind them of a task they need to do, or to let them know that they missed a phone call.

Appointment notes are a convenient way to leave a notification about a specific appointment. Notes can be added to an entire appointment, or an individual service block. For example, you could leave an appointment note to let a team member know that a client will be late to their appointment. This is particularly useful if different blocks of an appointment are scheduled with different employees.

Once an employee message or an appointment note has been added, an icon will appear on the Appointment Book to notify the person know that a note/message is present.

## <span id="page-3-0"></span>ADDING APPOINTMENT NOTES

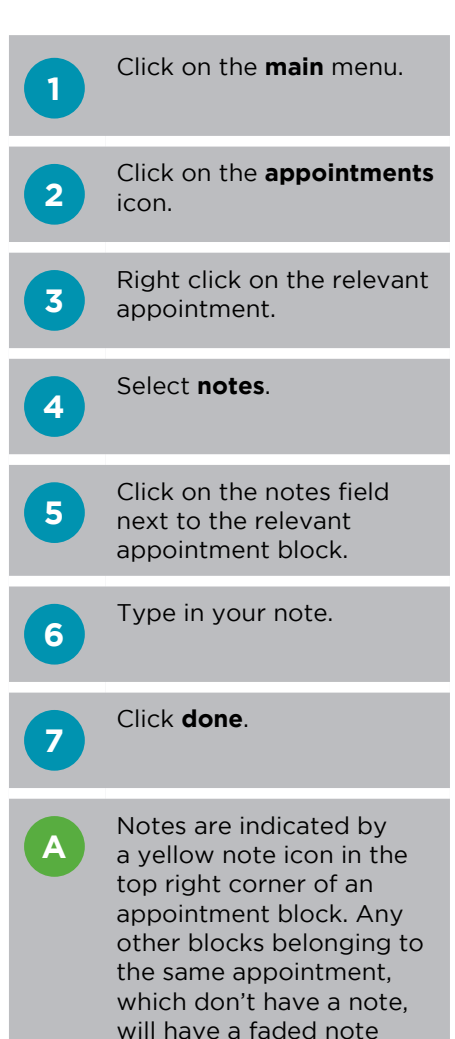

icon.

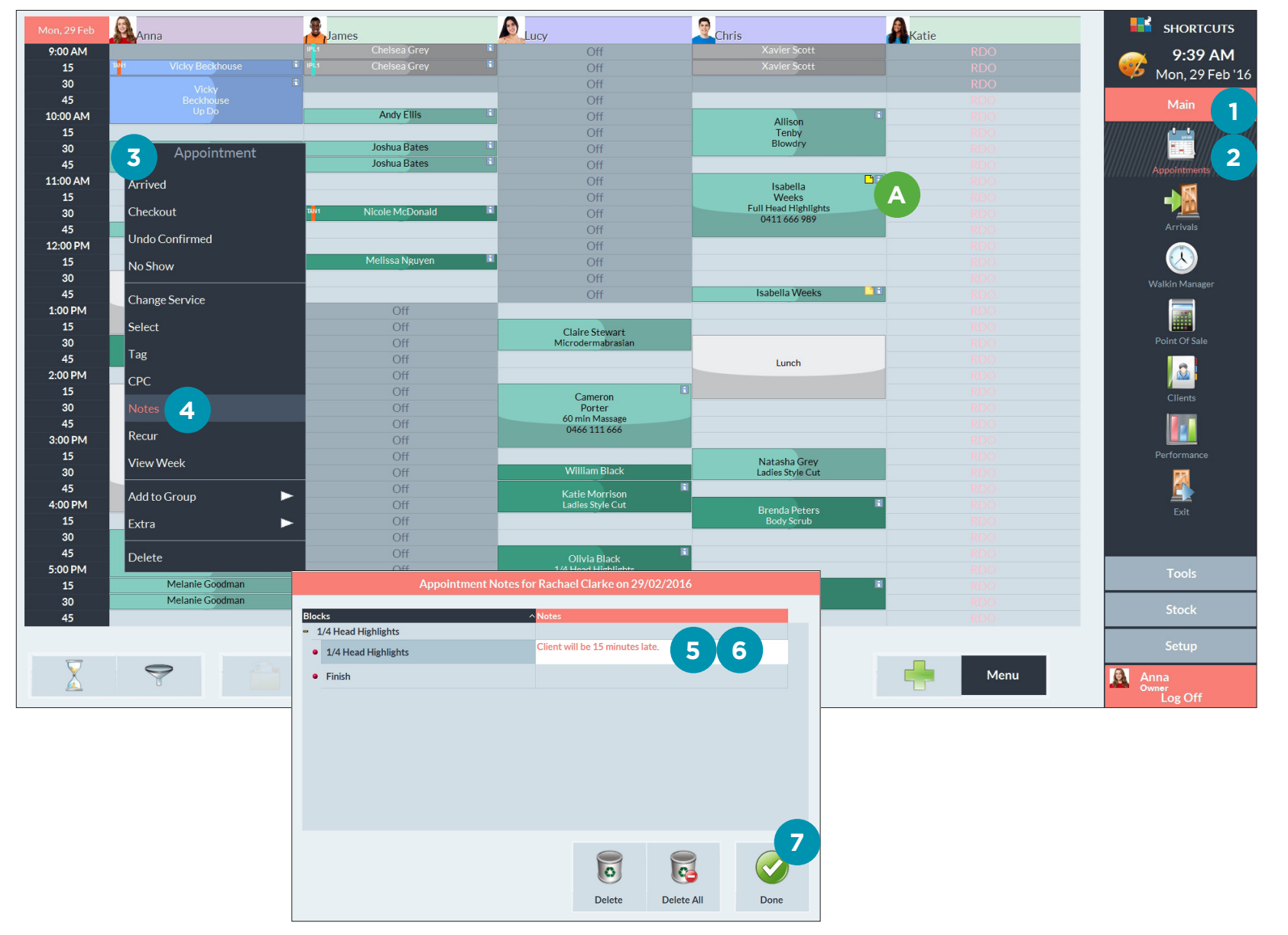

# <span id="page-4-0"></span>VIEWING APPOINTMENT NOTES

**1** Click on the **main** menu.

**2** Click on the **appointments** icon.

**4**

**3** Right click on the relevant appointment.

> Select **notes**. The notes window will appear, allowing you to view the notes.

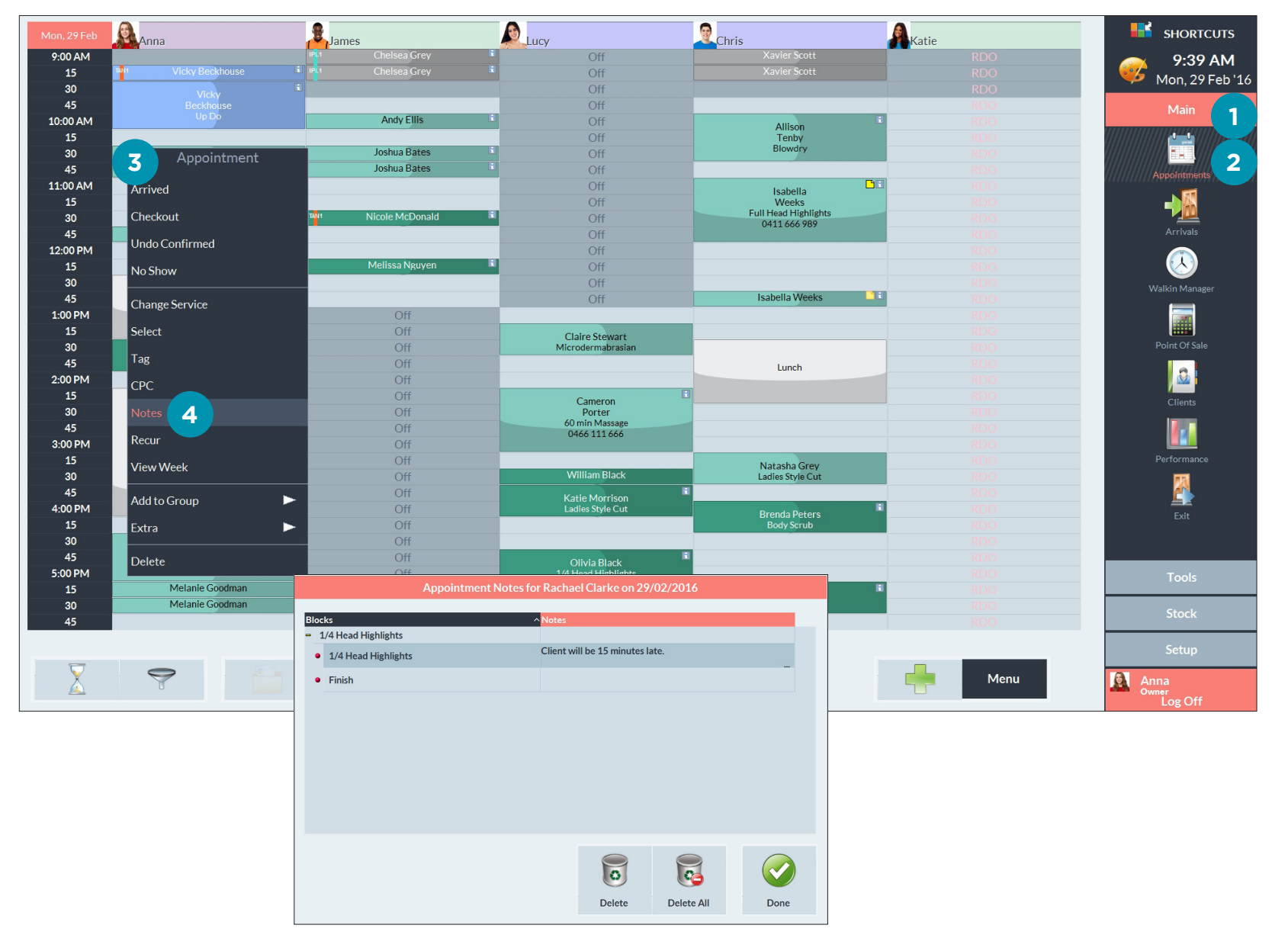

## <span id="page-5-0"></span>DELETING APPOINTMENT NOTES

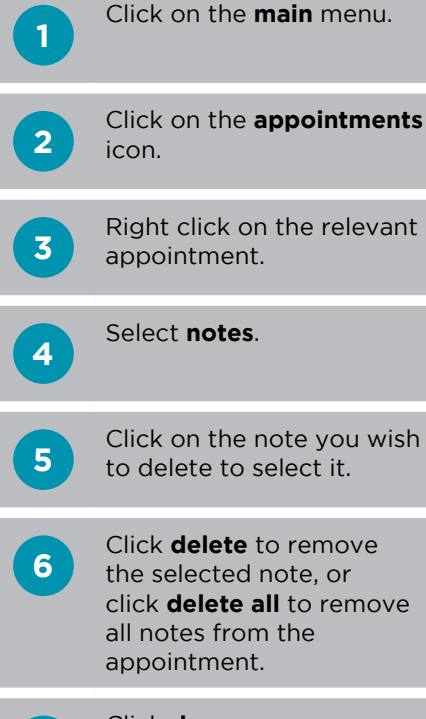

Click **done**.

**7**

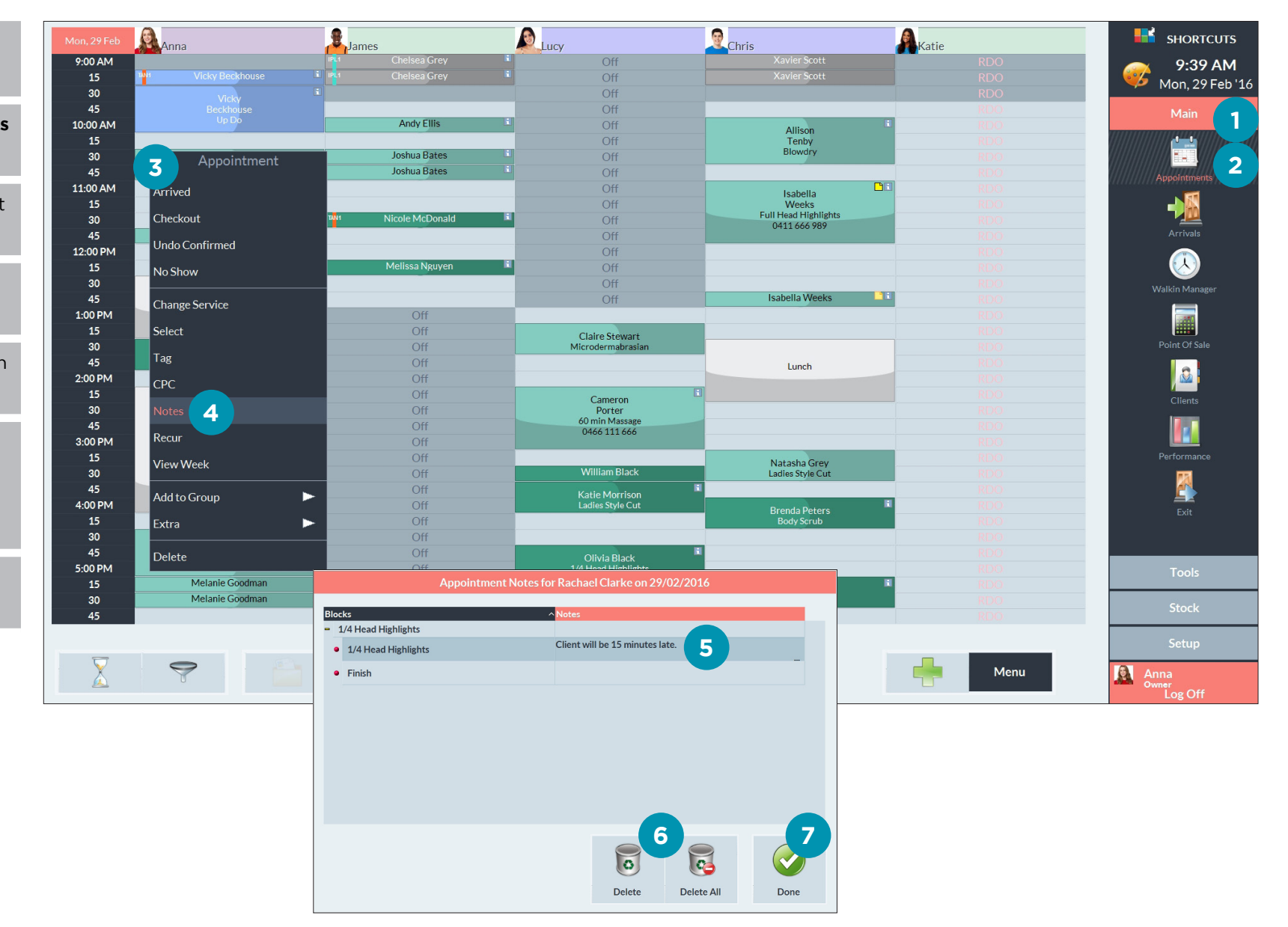

### <span id="page-6-0"></span>ADDING AN EMPLOYEE MESSAGE

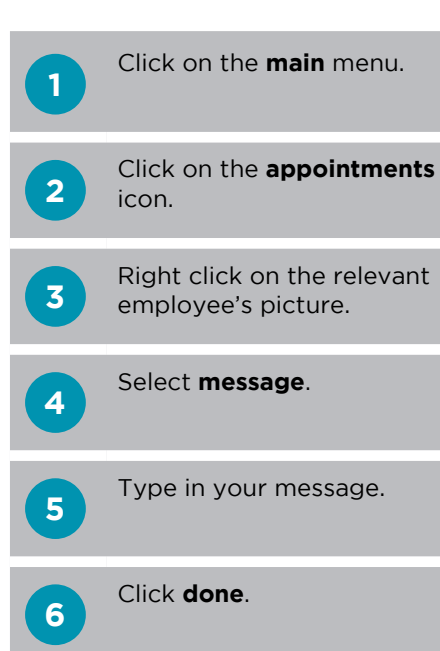

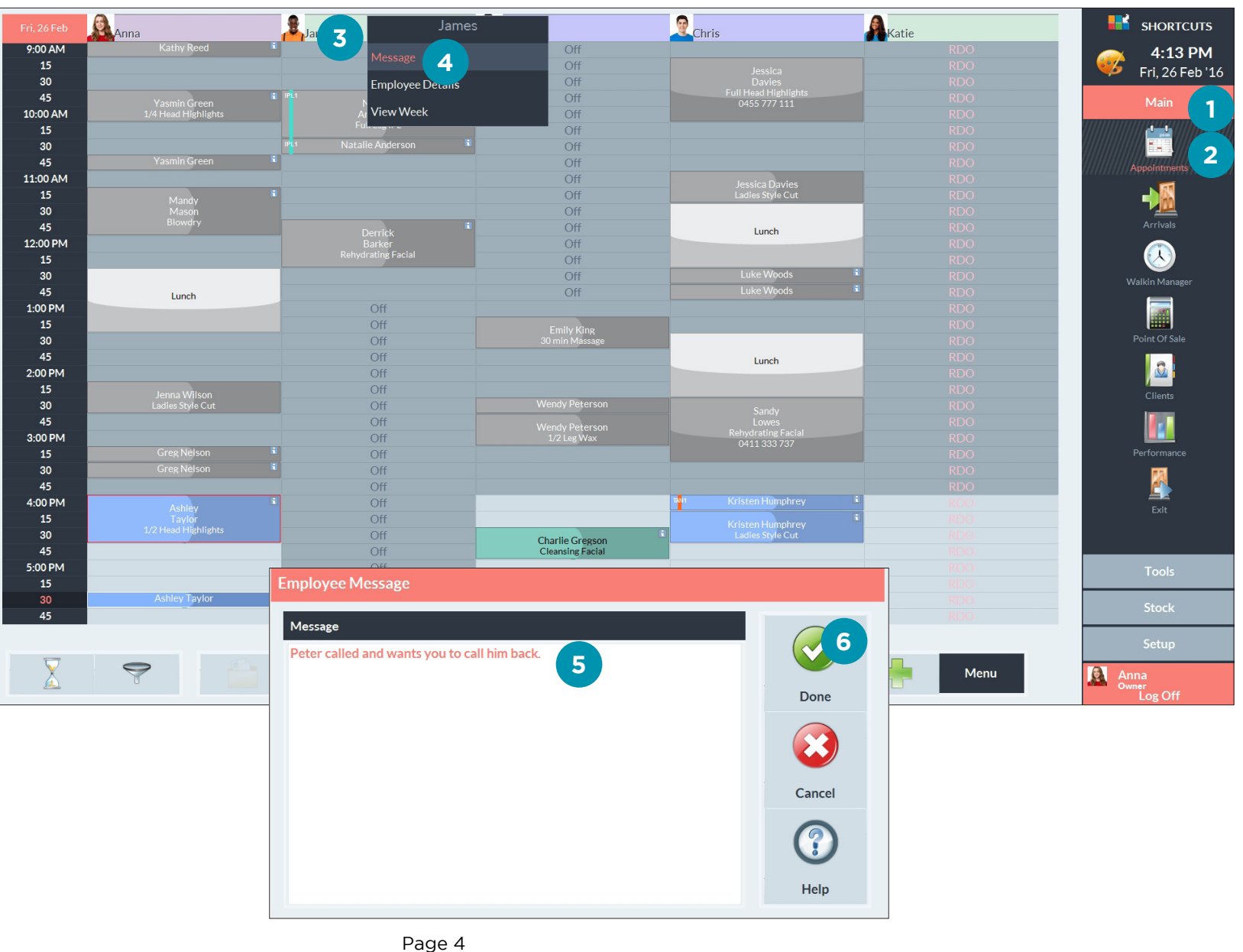

## <span id="page-7-0"></span>VIEWING AN EMPLOYEE MESSAGE

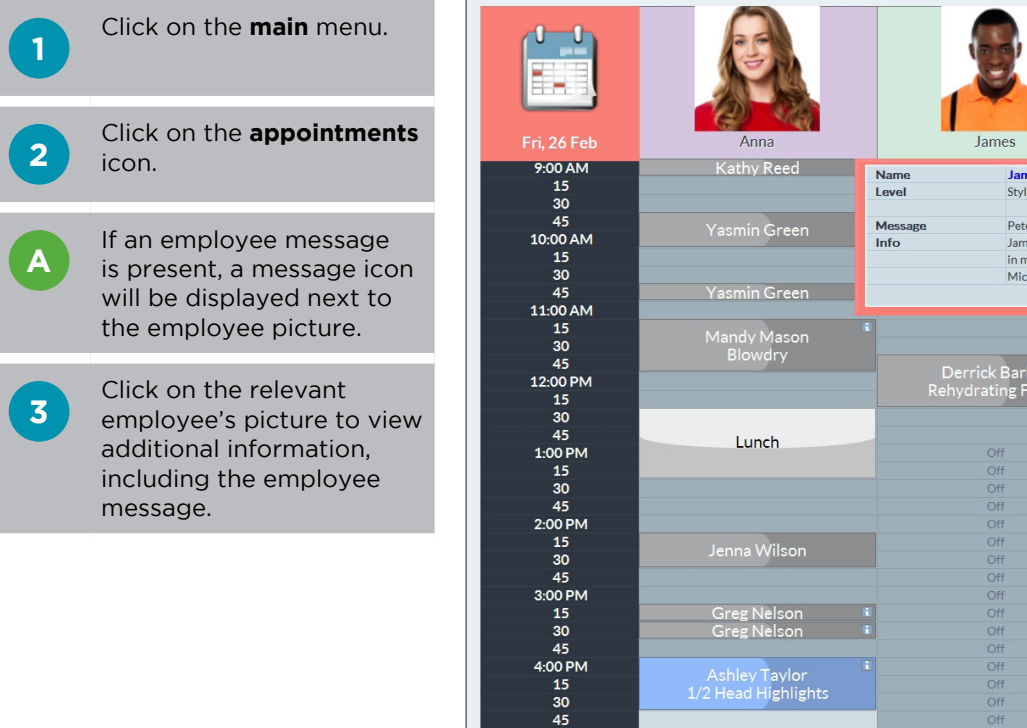

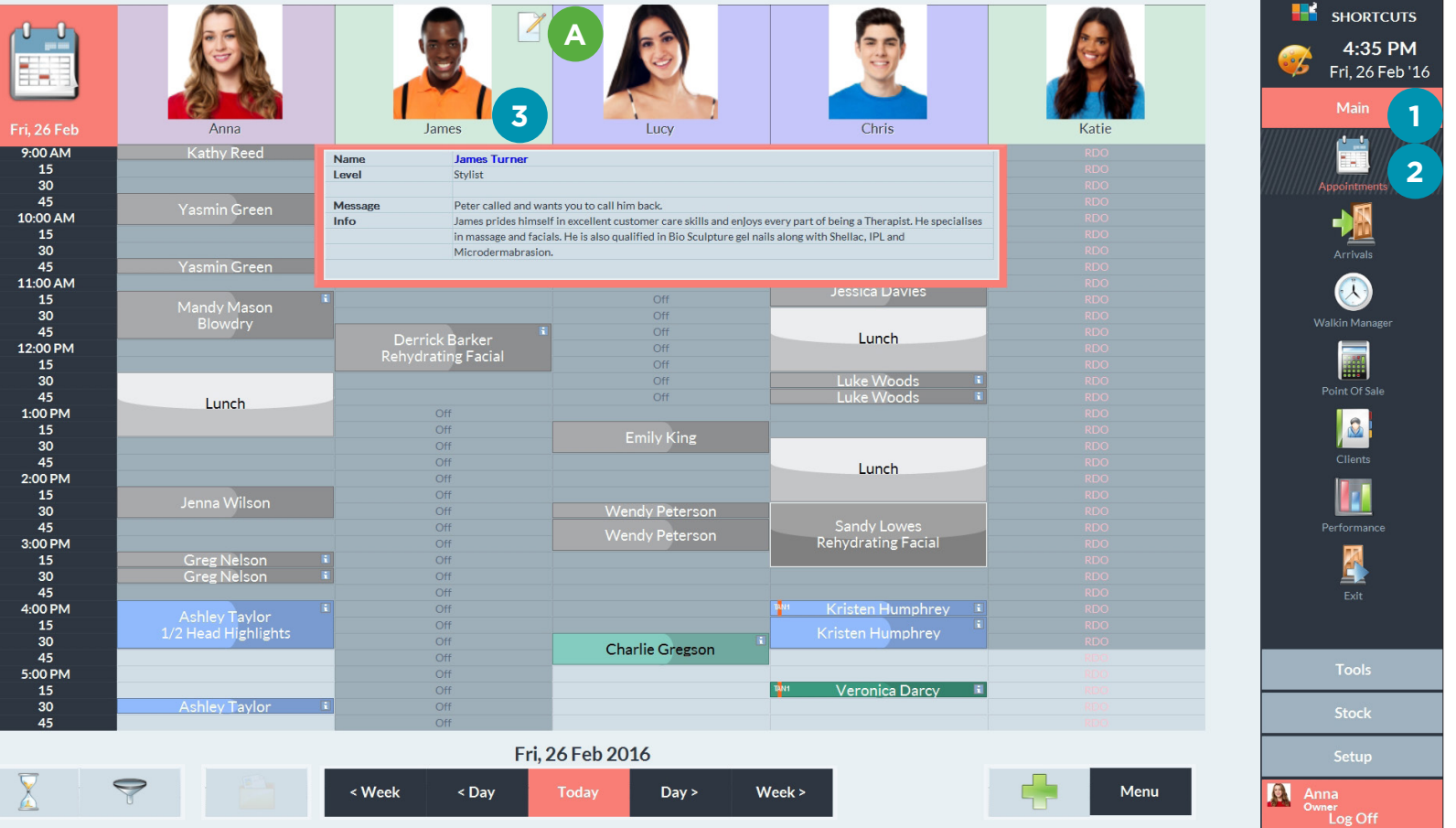

## <span id="page-8-0"></span>EDITING AND DELETING AN EMPLOYEE MESSAGE

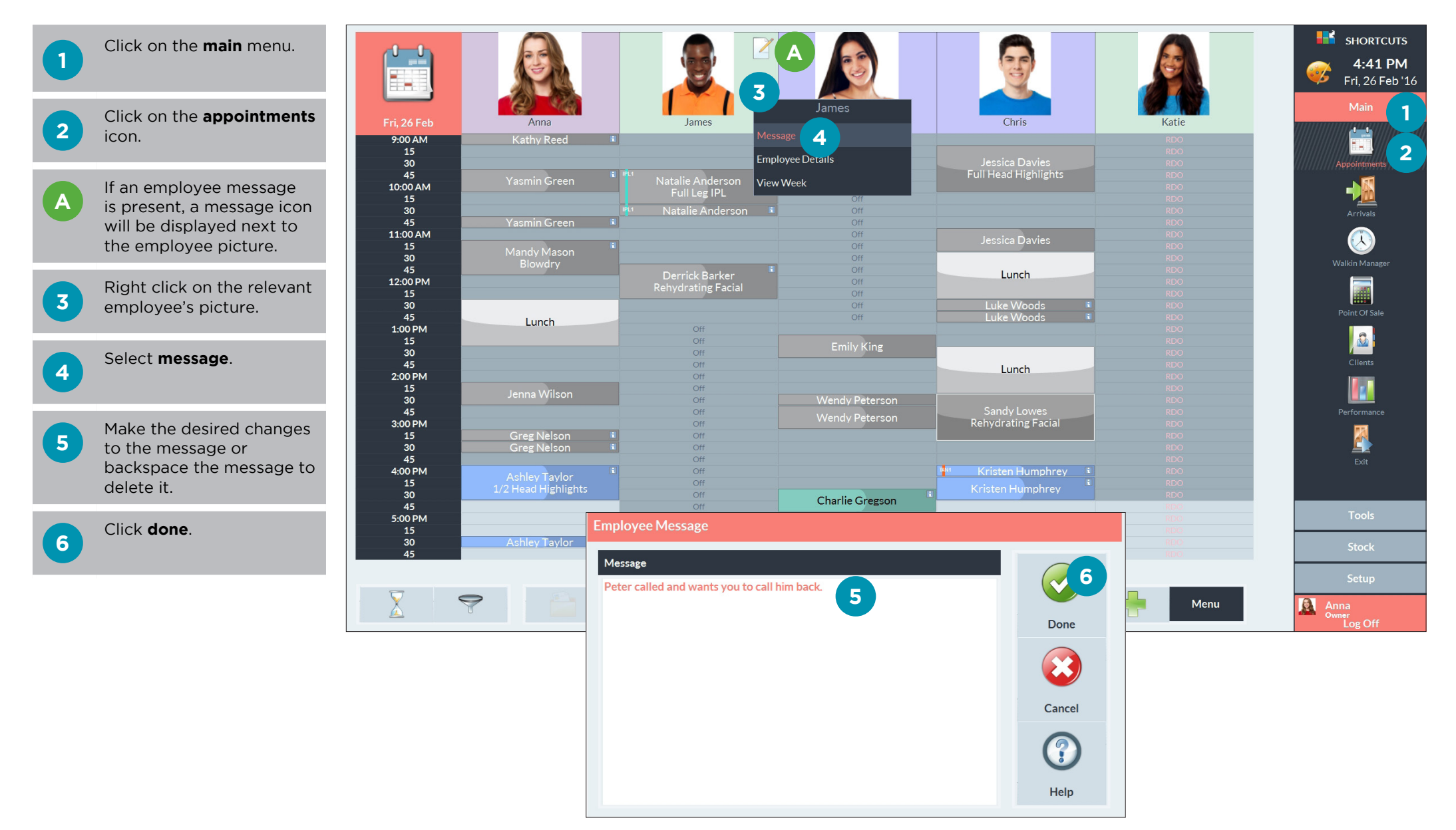

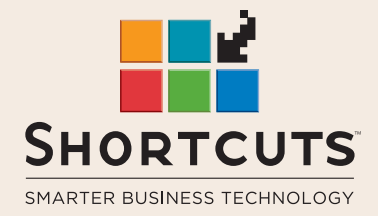

it suits you

#### **AUSTRALIA AND ASIA**

166 Knapp Street Fortitude Valley QLD 4006 Tel: +61 7 3834 3232

**www.shortcuts.com.au** 

#### **UK AND EUROPE**

Dalton House Dane Road, Sale Cheshire M33 7AR Tel: +44 161 972 4900

#### **www.shortcuts.co.uk**

#### **NORTH AMERICA**

7711 Center Avenue Suite 650 Huntington Beach CA 92647 Tel: +1 714 622 6682

#### **www.shortcuts.net**

HAIR | BEAUTY | CLINIC | SPA | BARBER | WALKIN | SCHOOL | MULTI-SITE